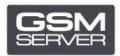

## How to Register Hua Dongle Gold (for HDE)

## **Step 1. HDE Activator**

Download and launch the latest version of <u>HDE ON HUA Activator</u> software. Indicate your personal data.

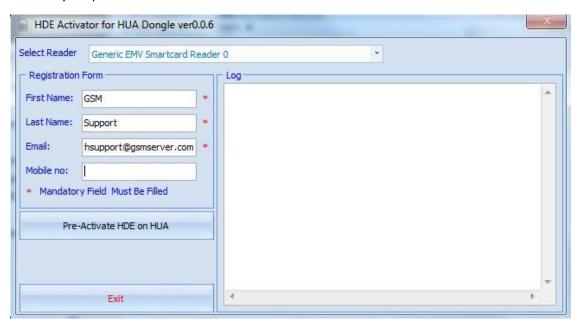

Press Pre-Activate HDE on HUA. Then press Exit.

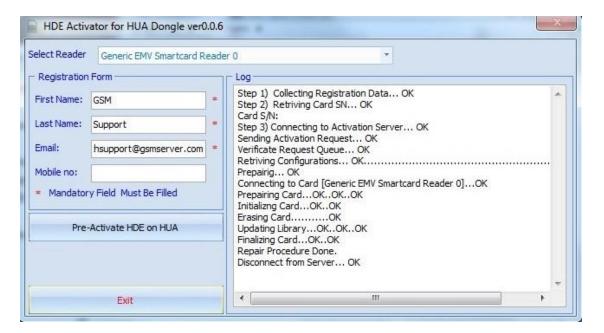

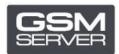

## Step 2. HDE software

Download and launch the latest version of <u>HDE software</u>.

Update the software if needed.

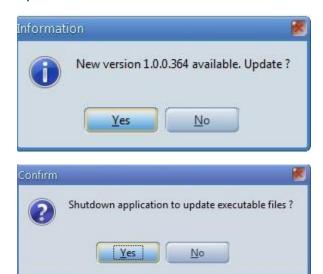

Choose HDE dongle (SN will be different from SN that appears on Hua software).

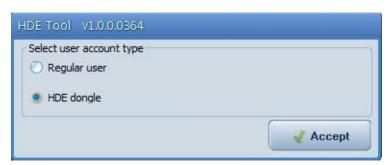

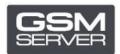

## Press Check Account.

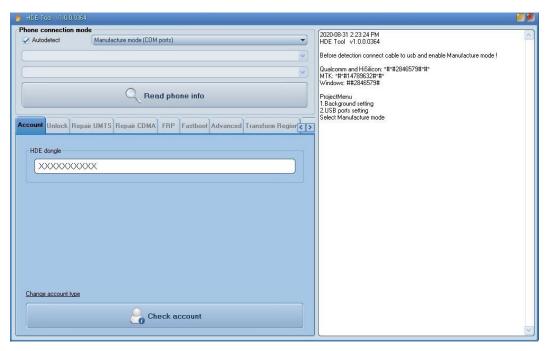

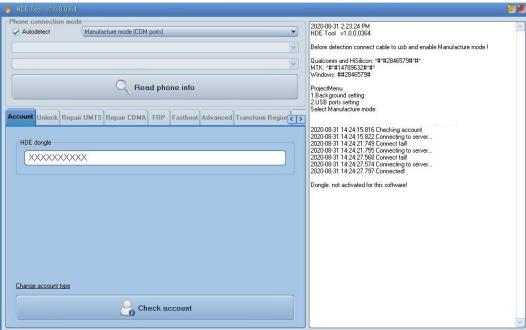

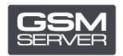

Close the software. Activation process takes up to 72 hours.

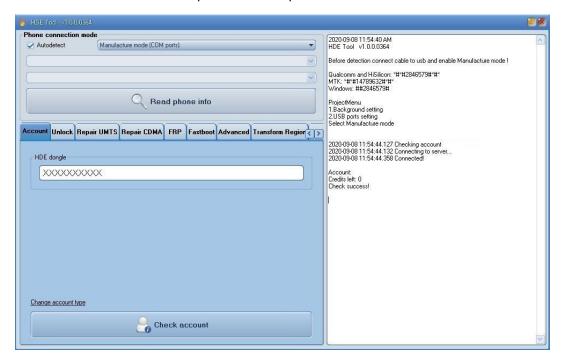

Done!